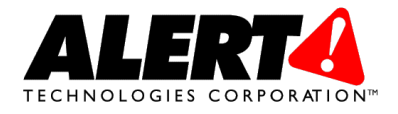

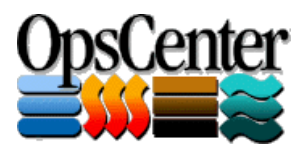

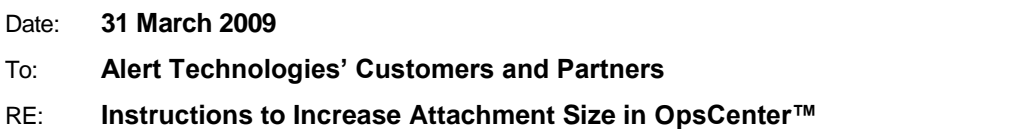

The default settings of the Microsoft Internet Information Server (IIS) web server limit the size of a file that can be uploaded. This limit determines the size of the files that can be attached to OpsCenter forms. It is common that our customer's increase this limit to allow larger attachments. This document provides instructions for increasing the limit.

If you are running IIS 5.x or IIS 6.x you should perform the following steps:

1. At a command prompt, type the following command, and then press ENTER:

## **cd** *drive***:\inetpub\adminscripts**

**Note** In this command to change folders, *drive* is a placeholder for the hard disk where IIS is installed.

2. At a command prompt, type the following command, and then press ENTER:

## **cscript adsutil.vbs set w3svc/ASPMaxRequestEntityAllowed** *size*

**Note** In this command, *size* is a placeholder for the largest file size upload that you want to allow. The maximum value is 1,073,741,824 bytes.

3. At a command prompt, type the following command, and then press ENTER:

## **sreset**

This process is described in more detail by Microsoft at this link:

<http://support.microsoft.com/default.aspx?scid=kb;en-us;327659>

If you are running IIS 7.x or latter please follow these instructions for increasing the maxRequestEntityAllowed value to allow larger attachments to be uploaded to OpsCenter:

<http://www.iis.net/ConfigReference/system.webServer/asp/limits>